## **kölncad**

## **ONLINE KURSE START**

So nehmen Sie an einem unserer Vectorworks ONLINE Kurse teil:

**1. Voraussetzungen für eine erfolgreiche Teilnahme schaffen**

- Rechner mit Vectorworks 2023 oder 2024
- schnelle Internet-Verbindung (z.B. ≥ 16 MBits/s)
- im Idealfall 2 Bildschirme (auf einem Vectorworks
- auf dem anderen wird der Bildschirm des Referenten übertragen)
- Headset am Rechner
- Kamera eingeschaltet

## **2. Einladungs E-Mail zum Meeting**

Wir verwenden für unsere Online Kurse TeamViewer. Wenige Minuten vor Schulungsbeginn erhalten Sie eine E-Mail Wir verwenden für unsere Online Kurse TeamViewer.<br>Wenige Minuten vor Schulungsbeginn erhalten Sie eine E-Mail<br>mit einem Link zum Laden von TeamViewer QuickJoin und einer Meeting ID.<br>• Auf den Link in der E-Mail klicken und

weringe immateri vor Schalarigsbeginn ernatien Sie eine E-wann<br>
int einem Link zum Laden von TeamViewer QuickJoin und einer Meeting ID.<br>
• Auf den Link in der E-Mail klicken und das Zip-Archiv Teamviewer QuickJoin<br>
• Mit e auf dem Rechner speichern • Auf den Link zum Eaden von Teamviewer de<br>• Auf den Link in der E-Mail klicken und das Zip<br>auf dem Rechner speichern<br>• Mit einem Doppelklicken und starten<br>• QuickJoin doppelklicken und starten<br>(keine Installation, keine A

- 
- (keine Installation, keine Administrator-Rechte erforderlich).

**TeamViewer wird** heruntergeladen und bringt Sie automatisch ins Meeting...

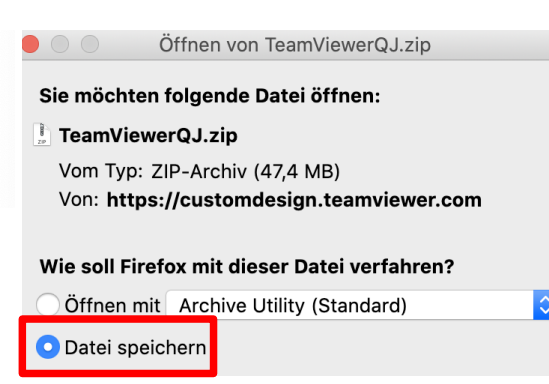

Heruntergeladenes Zip-Archiv doppelklicken

**Downloads** 

TeamViewerQJ.zip

TeamViewer QuickJoin doppelklicken

**C** TeamViewer QuickJoin

## kölncad ONLINE Kurse

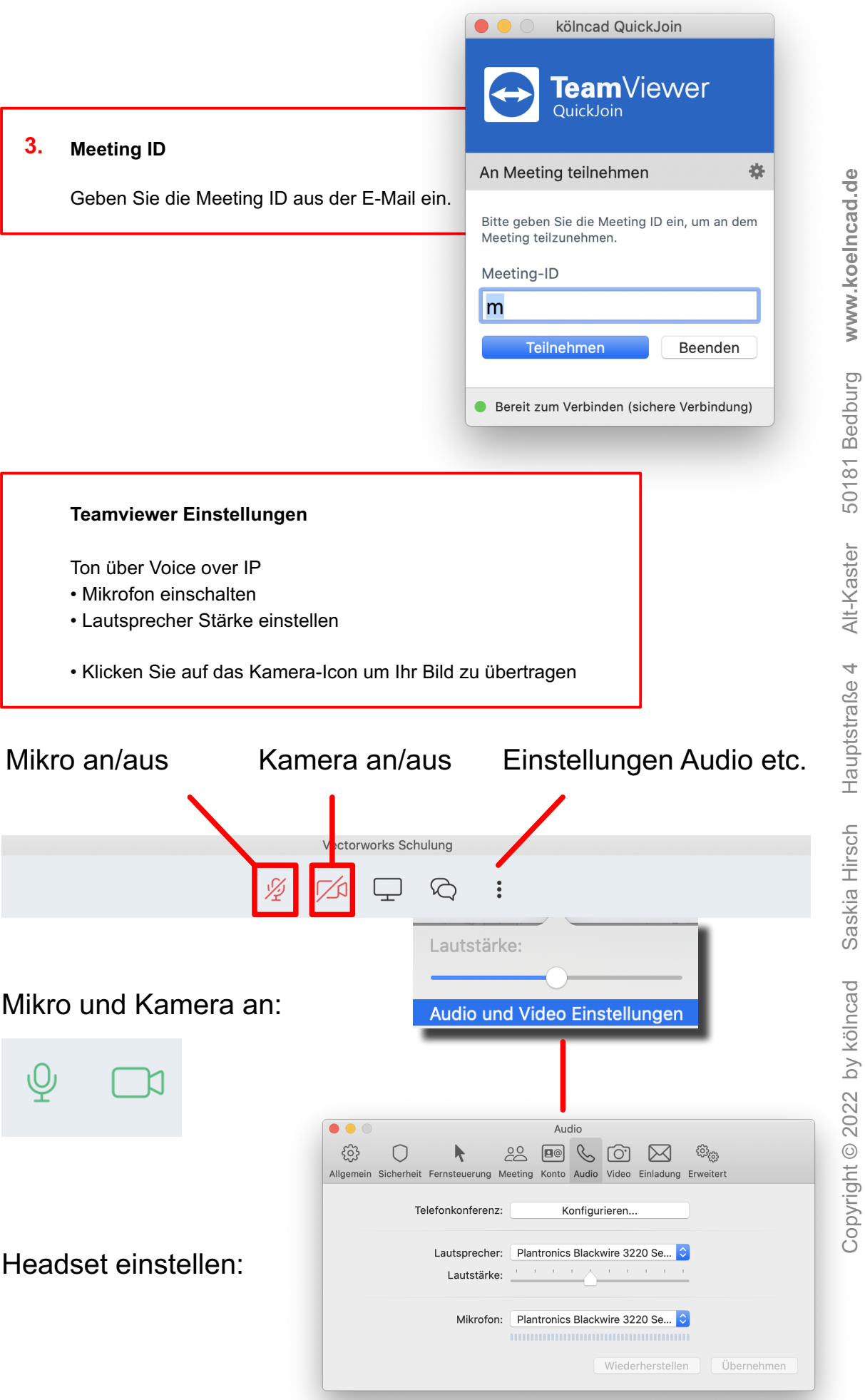

Copyright © 202  $\scriptstyle\sim$  by kölncad Saskia Hirsch Hauptstraße 4Alt-Kaster 50181 Bedburg **www.koelncad.de**